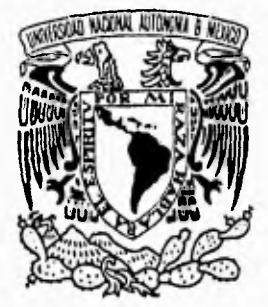

### UNIVERSIDAD NACIONAL AUTONOM. **2 DE MEXICO**

*t* 

## **FACULTAD DE ODONTOLOGIA**

DECENIO SEPTIMA PROMOCION DEL SEMINARIO DE ODONTOPEDIATRIA

## **DESARROLLO DE UN SISTEMA EN EL ADMINISTRADOR DE BASE DE DATOS "ACCESS" PARA EL CONTROL DE PACIENTES EN LA CLINICA DE APOYO DE ODONTOPEDIATRIA**

# **TESINA**

**Que como requisito para obtener el Título de:** 

### **CIRUJANO DENTISTA**

*Presenta:* 

## **JUAN CARLOS GARZA GARCIA**

Asesor y Coordinador de Seminario: **C.D. ALEJANDRO<sup>"</sup>G. MARTINEZ SALINAS** 

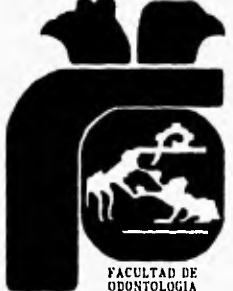

**INDEE** CIUDAD UNIVERSITARIA, D. F.

**JUNIO 1996** 

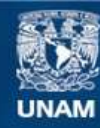

Universidad Nacional Autónoma de México

**UNAM – Dirección General de Bibliotecas Tesis Digitales Restricciones de uso**

#### **DERECHOS RESERVADOS © PROHIBIDA SU REPRODUCCIÓN TOTAL O PARCIAL**

Todo el material contenido en esta tesis esta protegido por la Ley Federal del Derecho de Autor (LFDA) de los Estados Unidos Mexicanos (México).

**Biblioteca Central** 

Dirección General de Bibliotecas de la UNAM

El uso de imágenes, fragmentos de videos, y demás material que sea objeto de protección de los derechos de autor, será exclusivamente para fines educativos e informativos y deberá citar la fuente donde la obtuvo mencionando el autor o autores. Cualquier uso distinto como el lucro, reproducción, edición o modificación, será perseguido y sancionado por el respectivo titular de los Derechos de Autor.

### **AGRADECIMIENTOS**

#### **A la Universidad Nacional Autónoma de México**

Por permitirme tomar parte de su población estudiantil.

### **A la Facultad de Odontología**

Por formarme como profesionista dentro de su área de enseñanza.

### **A el C.D. Alejandro G. Martínez Salinas**

Por su ayuda y la orientación en la realización de esta tesina. Mi deuda es infinita.

#### **A todos los doctores**

Por tomarse el tiempo de transmitirme sus conocimientos y experiencias. Por ello, les estaré eternamente agradecidos.

#### **A Mi Familia**

A mi Padre Everardo Garza Vázquez A mi Madre Enriqueta García Dávila A mis hermanos Everardo, Guillermo, María Enriqueta, Luis Lauro y Francisco Gerardo. Por el amor y cariño que me brindan, Por la confianza y la fe que me tienen, Por apoyarme y ayudarme en todo lo largo de mi formación profesional. Espero no defraudarlos nunca.

A Adela Hernández

- A Patricia Azotla
- A Francisco Sequeyro
- A Carmen Guerrero
- A Esperanza Landa

A mis sobrinos Everardo, Adriana Anaí, Ernaldo, Guillermo, Marcia Alejandra, Alberto, Luis Enrique, Víctor Fernando, Maricarmen, Luis Lauro.

Por ser el complemento de mi familia con las cuales comparto mi vida.

A mi abuelita Paula Vázquez Vda. de González û Sé que el día de hoy estaría muy orgullosa de mí.

### **A Martín Medina**

Por ser no solo mi compañero de facultad, sino mi amigo, en las buenas y en las malas,

### **A Ma. de los Ángeles Ordoñez Rueda**

Por la amistad tan grande que nos une.

#### **A Ma. Guadalupe Juárez Moreno**

Por haber creído en mi y apoyarme en todo momento. El recuerdo que nos une es imborrable.

### **A Silvana Ordoñez R. y Evelia Paredes L.**

Por su ayuda en la transcripción de los medicamentos. Sin su ayuda, este trabajo no estaría completo.

A todos mis amigos y en especial a Carmen Alejandra Ramírez O. Laura Esther Jaime V. Mayra González O. Francisco Gutiérrez S. Luis Alonso R. Todos Ustedes forman parte del recuerdo que tengo con cariño de los días de estudio dentro de la Facultad.

# **ÍNDICE**

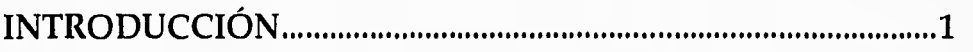

### **CAPITULO I**

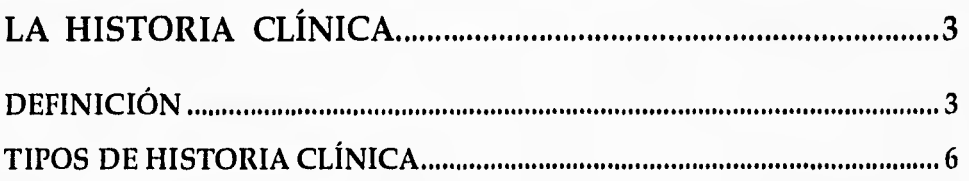

## **CAPITULO II**

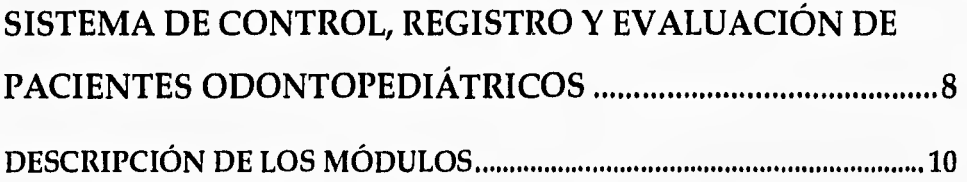

## **CAPITULO III**

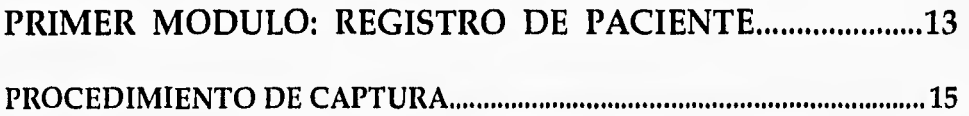

## **CAPITULO IV**

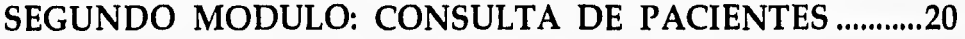

### **CAPITULO V**

### TERCER MODULO: CONSULTA DE MEDICAMENTOS .......22

### **CAPITULO VI**

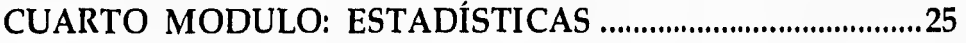

### **CAPITULO VII**

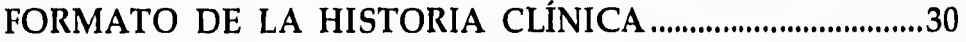

CONCLUSIONES 38

BIBLIOGRAFÍA 41

*INTRODUCCIÓN* 

### **INTRODUCCIÓN**

El principal objetivo de la interacción con un paciente radica en encontrar la raíz de su preocupación y en ayudarle a hacer algo al respecto. Nuestra búsqueda se orienta siempre a los motivos de preocupación, independientemente de que se nos presente una molestia importante. Al recoger la información se debe ser extraordinariamente meticuloso, prestando mucha atención a lo que resulta evidente, de modo que se comprenda y documente exactamente, al tiempo que se debe de mantener una mente abierta a los indicios indirectos que casi siempre se encuentran o se descubren a través de la realización de la historia clínica. Es valido el argumentar que la capacidad de realizar adecuadamente esta tarea, es lo que caracteriza al buen cirujano.

Después de haber realizado la anamnesis, se deberá de tener el cuidado de almacenarla de alguna manera que permita su revisión, análisis o consulta. Esta claro que el mejor método para alcanzar este objetivo es el uso de un equipo electrónico (computadora) y un programa que lleve a cabo las operaciones referidas. En base de que la historia

clínica se convierte en una fuente de información, y debido a que tiene un formato con campos específicos, un manejador de bases de datos se convierte en el programa de elección.

Dentro del ámbito computacional, el uso de una computadora con ambiente Windows se ha vuelto muy popular, y estableciendo que la compañía MicroSoft es una de las líderes en programas computacionales, se eligió un manejador de bases de datos de esa compañía, siendo este programa el Access versión 2 para Windows.

Dentro del ambiente de Access se diseñó un sistema que lleve a cabo el registro, archivo y análisis de la Historia Clínica de Apoyo en Odontopediatría en la Facultad de Odontología de la U.N.A.M.

Asimismo, se presenta un formato nuevo de la historia clínica para explotar el uso y capacidades del sistema desarrollado.

### **LA HISTORIA CLÍNICA**

Actualmente se reconoce que el cuestionario de la historia médica es una necesidad moral y legal en la práctica de la odontología. En un principio, la historia clínica abarcaba la única pregunta: "¿Considera usted que tiene buena salud?". El cuestionario escrito que el paciente completa es parte esencial del tratamiento médico.

#### *DEFINICIÓN*

La Historia Clínica es el conjunto o recopilación de datos que el cirujano dentista obtiene mediante un interrogatorio, con la finalidad de conocer el probable estado de salud que guarda el paciente. Es probable, porque la historia clínica debe ser respaldada por otra serie de estudios complementarios, dependiendo de cada paciente y su aparente estado de salud.

Es recomendable el realizar una Historia Clínica completa la primera vez que tenemos contacto con un paciente de nuevo ingreso, y actualizarla conforme va avanzando la relación cirujano dentista-paciente, o en el caso de la revisión semestral.

Por lo general, la obtención de la historia clínica marca el comienzo de la relación con nuestro paciente, aunque para obtener las historias de niños de menos de cinco arios de edad, hay que reunir gran parte o toda la información a partir de terceros, los padres o del tutor legal. Es importante el llevar a cabo la entrevista con el paciente y el progenitor juntos. De esta manera, obtendremos una historia clínica más precisa y completa, y además, podremos observar la relación progenitor-hijo, e inclusive entre progenitores, que realizándola por separado.

Es primordial que al obtener la historia clínica se garantice en lo posible la exactitud de la información, para lo cual es imprescindible el desarrollo de un "sexto" sentido en cuanto a la veracidad de la información que se nos proporciona. Esto es sumamente importante dentro de la odontopediatría debido a dos razones:

• En el caso de pacientes muy pequeños, suele ser la persona acompañante (generalmente la madre) la que se encarga de contestar las preguntas de la historia

clínica, pero en ocasiones, no siempre sabrá el porqué de cierto padecimiento que presente nuestro paciente, o describen los síntomas de su hijo con bastante precisión, pero añadiendo comentarios, percepciones, tendencias y necesidades propias.

• Los pacientes infantiles tienden en ocasiones a ser reservados con las personas ajenas al núcleo familiar, lo cual nos lleva a la escasa o nula información de ciertos síntomas que pudieran ser relevantes dentro de nuestra anamnesis.

Es muy importante a la hora de la entrevista, el lograr obtener una relación estrecha con nuestro paciente, para que se sienta en un ambiente de sinceridad y pueda narrarnos los pormenores del mal que le aqueja. De esta manera, nos ganaremos su confianza y nuestro paciente no se sentirá angustiado durante los procedimientos clínicos.

### *TIPOS DE HISTORIA CLÍNICA*

La historia clínica se clasifica en dos grandes grupos:

- **La historia clínica abierta.** En este tipo de historia, conforme se va realizando la entrevista, el clínico va anotando los signos y síntomas referidos por el paciente. No tiene un orden específico ni ningún tipo de limitación.
- **La historia clínica cerrada.** Es aquella donde se tienen datos y preguntas determinadas a un orden existente, como consecuencia de diversas normas legales o reglamentarias. Cabe incluir dentro de este tipo a las historias clínicas que contienen preguntas y respuestas específicas para puntos claves. Dentro de este tipo de historias es donde se encuentra la realizada en el presente trabajo.

Cada uno de estos grupos se puede subdividir en:

- **General.** Esta es realizada en medicina general, y en donde se efectúan estudios sistemáticos en relación con los distintos órganos y sistemas.
- **De especialidad.** Llevada a cabo por los médicos especialistas, toman más en cuenta la especialidad que

les atañe, pero sin descuidar los restantes aparatos y sistemas, aunque estos últimos sean de manera sintetizada.

A cada una de estas historias clínicas se le puede añadir la **historia clínica suplementaria,** la cual tiene como finalidad el registrar los acontecimientos ocurridos desde el último encuentro con el paciente.

# **SISTEMA DE CONTROL, REGISTRO Y EVALUACIÓN DE PACIENTES ODONTOPEDIÁTRICOS**

Para el adecuado funcionamiento del sistema se requiere de una computadora tipo PC o compatible, con un procesador 486SX mínimo, 8 Mbytes de memoria RAM, ambiente Windows versión 3.1, el manejador de base de datos Access versión 2, y al menos 10 Mbytes de espacio disponible en el disco duro'.

Para arrancar el sistema es necesario iniciar primero el manejador Access, y una vez realizado esto, procederemos a abrir el menú de *Archivo,* de donde seleccionaremos la opción de *Abrir base de datos,* nos ubicaremos en el subdirectorio de *Odontope* y aceptaremos la base de datos *HC.MDB.* 

Al iniciar el sistema, se nos presenta un cuadro de dialogo de bienvenida, y al aceptarlo, entramos a la pantalla

<sup>1</sup>Aunque esta cantidad es relativa debido a que estará en relación directa al numero de pacientes capturados en el sistema, y previendo del número de pacientes que se registraran en el futuro.

SISTEMA DE CONTROL, REGISTRO Y EVALUACIÓN DE PACIENTES ODONTOPEDIÁTRICOS

principal (ilustración 1). Dentro de esta se encuentran los cuatro módulos de trabajo y la opción de salida del sistema.

Para poder trabajar dentro del programa, no es necesario ser un técnico capturista, solo se necesita algo de experiencia en el manejo de algún procesador de palabras dentro de Windows, tal como lo es Word.

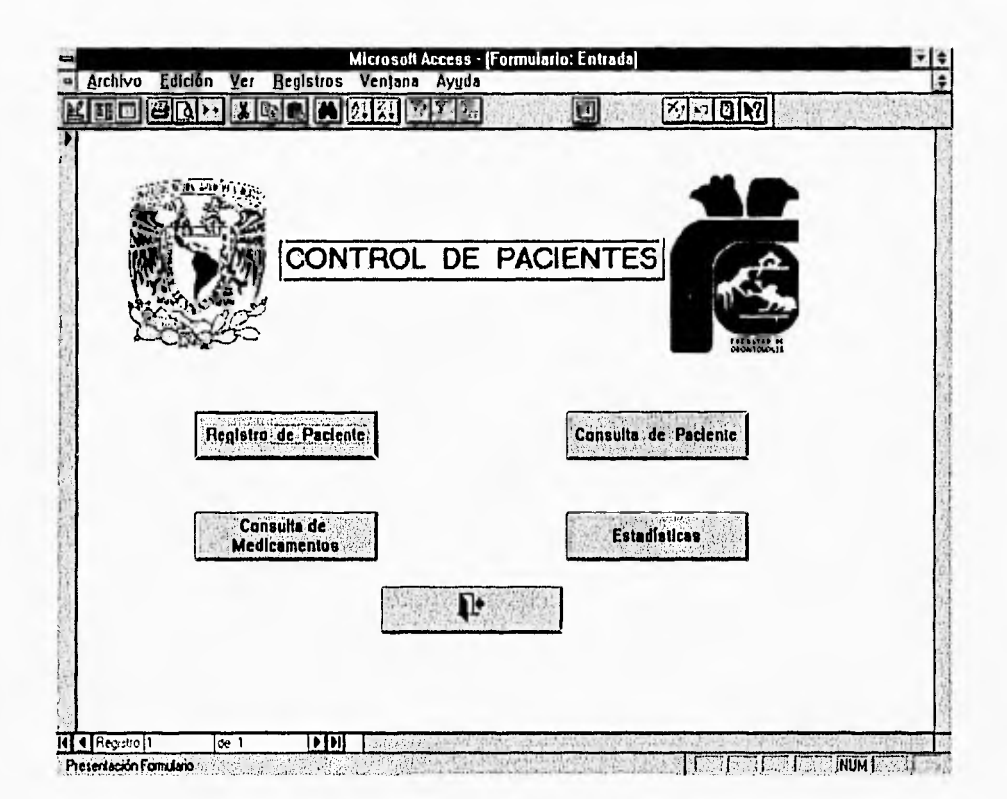

Ilustración 1

*SISTEMA DE CONTROL, REGISTRO* **Y** *EVALUACIÓN DE PACIENTES ODONTOPEDIÁTRICOS* 

### *DESCRIPCIÓN DE LOS MÓDULOS*

Los módulos de los que se compone el sistema son:

- **Registro de paciente.** En esta sección, se lleva a cabo la captura de la información obtenida por el entrevistador y anotada en la Historia Clínica de Odontopediatría.
- **Consulta de paciente.** En este apartado se puede consultar la información pertinente que previamente haya sido registrada de cualquier paciente, realizando la búsqueda a través del número de SICOREP.
- **Consulta de medicamentos.** Esta es una pequeña utilería para poder consultar de manera rápida el tipo de medicamento que se le administró, o que actualmente esta ingiriendo el paciente.
- **Estadísticas.** En este módulo se lleva a cabo los análisis estadísticos de los pacientes registrados en el sistema entre dos parámetros de fechas.

El sistema cuenta con tres tipos diferentes de presentación (y captura) de datos, los cuales son:

**• Cuadro de presentación de texto.** En estos cuadros, la información se introduce a través del teclado de la computadora.

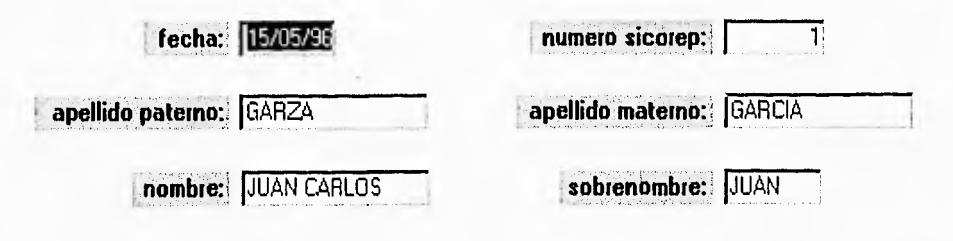

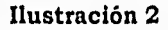

**• Cuadro de grupo de opciones.** En este cuadro, la información se captura seleccionando una opción única con el botón izquierdo del ratón.

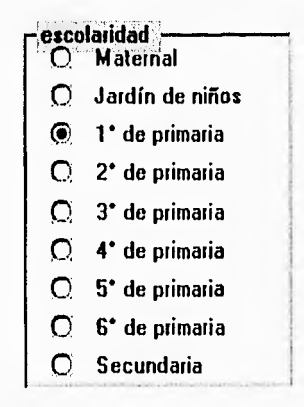

**Ilustración 3** 

*SISTEMA DE CONTROL, REGISTRO* **Y** *EVALUACIÓN DE PACIENTES ODONTOPEDIATRICOS* 

**• Cuadro de grupo de opciones de tipo botón.** Estos cuadros son similares a los del tipo anterior, con la diferencia de la presentación, debido a que tienen el formato de un botón tipo Windows.

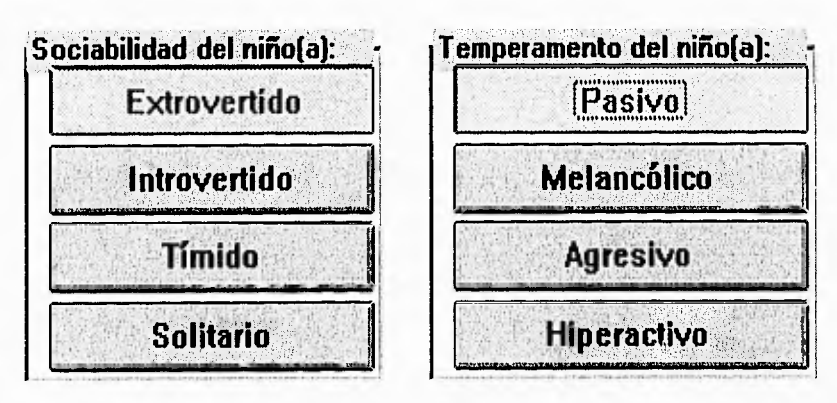

**Ilustración 4** 

### **PRIMER MODULO: REGISTRO DE PACIENTE**

Cuando seleccionamos esta opción, la computadora nos muestra una pantalla igual a la de la ilustración 5, donde localizamos 5 zonas características en todas las pantallas:

**• Barra de título, menú y botones.** En esta zona, aparece el nombre del programa, la barra de menús descendentes y la barra de botones. Dentro de la barra de menús y de botones, a pesar de tener acceso a ellas, no es recomendable, puesto que la mayoría de las funciones que están en ellas, se encuentran incluidas dentro de la programación del sistema, con excepción del botón de impresora, el cual nos sirve para obtener una copia en papel de la información que esta en ese momento en pantalla (si elegimos la opción de *Selección* dentro del cuadro de dialogo de la impresora, si elegimos la opción de *Todo,* obtendremos una copia de **todos** los registros dentro de esa pantalla en particular).

#### PRIMER MODULO **REGISTRO DE PACIENTES**

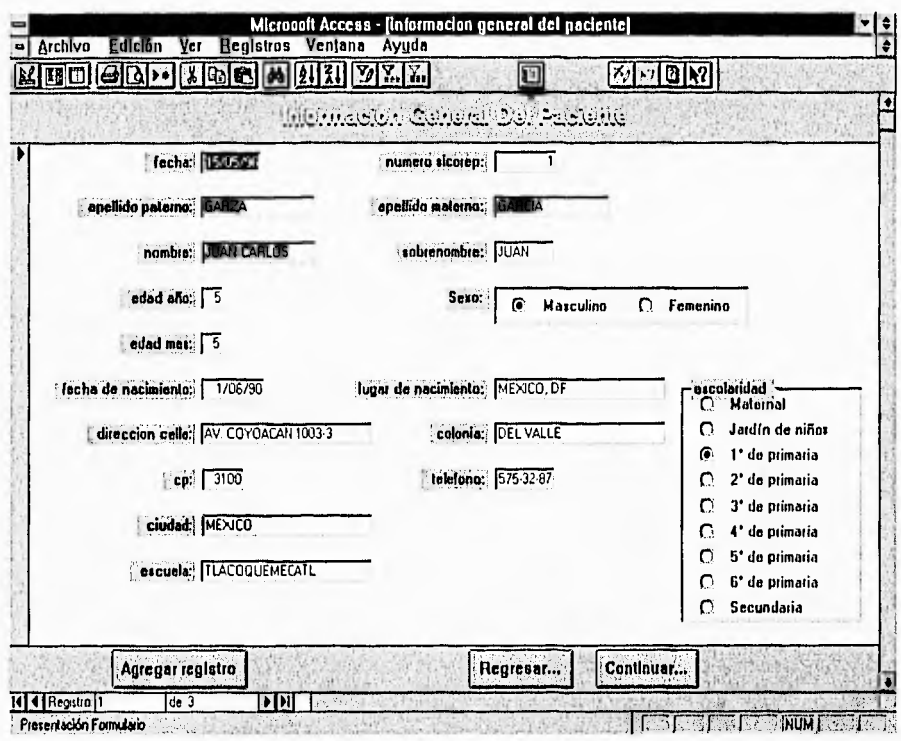

Ilustración 5

- · Titulo del formulario. En esta zona se localiza el nombre del formulario que se esta capturando.
- · Zona de captura. En este lugar se localizan los campos de información que van a ser capturados.
- · Botones de ejecución. Es donde se encuentran los botones que van a tener una función específica dentro del programa.
- · Barra de desplazamiento. En este lugar nos muestra la cantidad total de registros que se tienen capturados (pacientes), el número de registro del cual vemos la

información, los botones para desplazarnos a través de los diferentes registros, y en el extremo inferior derecho encontramos los cuadros de información, donde se ilumina si esta activada la sobreescritura, las mayúsculas, el bloqueador numérico, etc.

#### *PROCEDIMIENTO DE CAPTURA*

El sistema siempre nos mostrará el primer registro que tiene archivado, y para poder capturar un registro nuevo, es necesario dar un click sobre el botón de **Ágteberyetilitro** , con lo cual, nos presenta los campos en blanco para poder registrar los datos nuevos.

Las fechas deben de capturarse siguiendo el formato de DD-MM-AA. Los números telefónicos deben de seguir el 999-99-99 y el código postal debe de incluirse desde el 1 hasta el 99999. De no cumplir con estas indicaciones, el sistema desplegara un mensaje de error, con lo cual tendremos que corregir la captura.

Una vez que hayamos concluido de registrar los datos existentes, daremos un click en el botón de **Continuer** , con lo

cual nos cambiará a la siguiente pantalla de captura, desplegando la información del primer registro, le daremos un click en el botón de **Agregar registro** para que nos de un registro nuevo, y así en las sucesivas pantallas.

La mayoría de las opciones dentro de los cuadros de grupo tienen un valor predeterminado, salvo el de algún cuadro dentro de un formulario para que sea solicitado la opción para poder llevar a cabo la captura de las opciones predeterminadas de todo el formulario.

Dentro de los formularios *Situación Dental Actual y Plan de Tratamiento* (ilustraciones 6 y 7) se muestran dos odontogramas con dos opciones para cada diente de cada arcada. Esto es con la finalidad de poder capturar dos indicaciones presentes para el diente en particular, tales como diente con caries y giroversión. Pero es importante el anotar solo una de las opciones en cada cuadro, porque si en ambos cuadros se captura caries y caries, el sistema registrará a dos dientes con caries y no a uno solo.

Al llegar a la última pantalla de captura, la de *Totales*  (ilustración 8), nos encontramos con tres botones que no

PRIMER MODULO

**REGISTRO DE PACIENTES** 

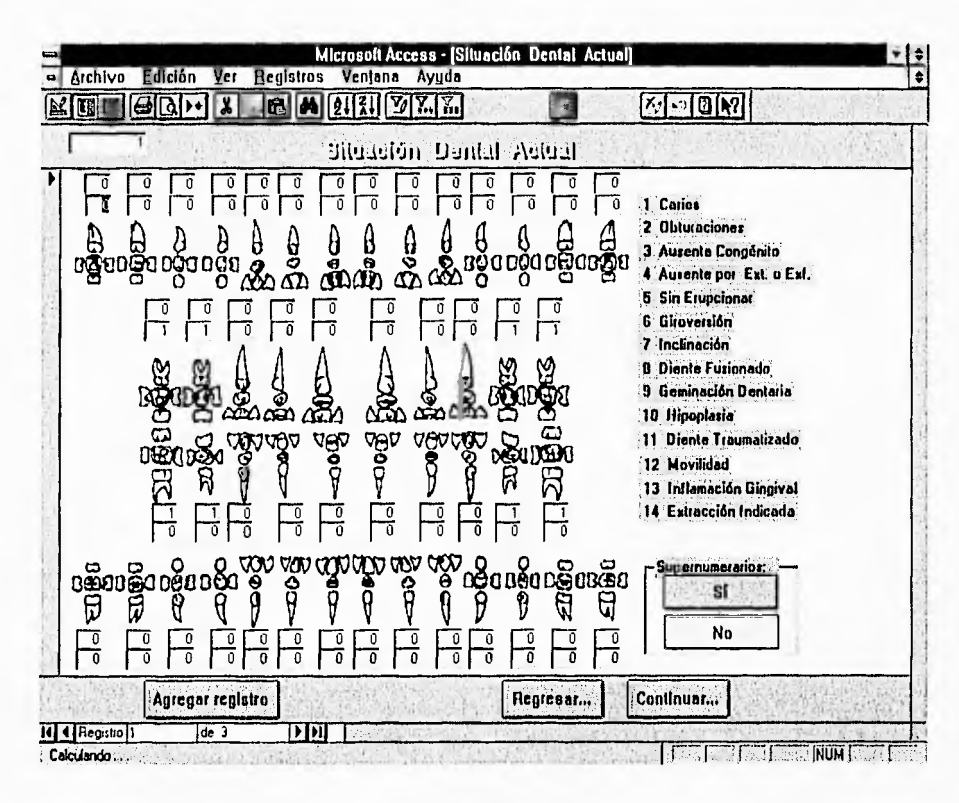

Ilustración 6

existen en las otras pantallas, los cuales tienen funciones específicas, a saber:

- $|\vec{a}|$ Analiza la información registrada en los campos de Situación Dental del Pacientey Plan de Tratamiento. Este botón debe de ser presionado una sola vez, ya que de hacerlo dos o mas veces, alterará el numero total directamente con el número de clicks en el botón.
- Archiva el registro del paciente.
- Continuar Otra H.C. Cierra todos los formularios mientras nos regresa a la primer pantalla de captura, lo cual nos

permite el seguir registrando a mas pacientes según el procedimiento descrito.

Para dar por concluido el registro de nuestro paciente, click en debemos  $de$ hacer  $e<sup>1</sup>$ botón  $de$ totales. posteriormente en el de archivo y finalizamos con continuar otra H.C. En caso de haber olvidado registrar un campo, o tener duda, podemos desplazarnos a través de los formularios con el botón de Regressino, siempre y cuando no hayamos hecho las indicaciones del Formulario de Totales.

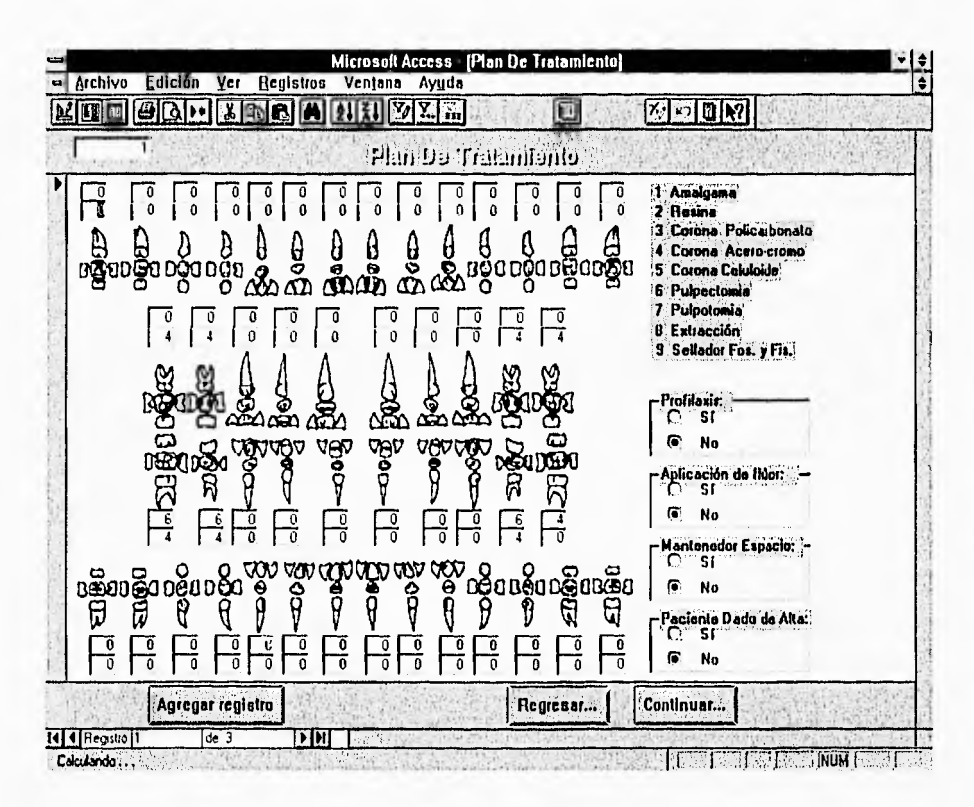

Ilustración 7

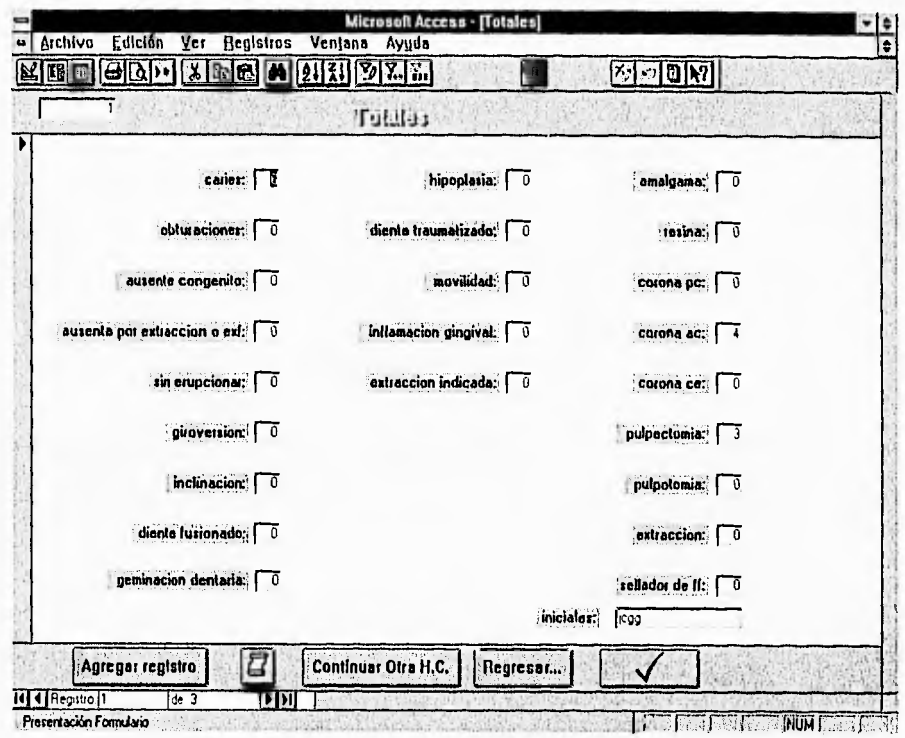

Ilustración 8

### SEGUNDO MODULO: CONSULTA DE PACIENTES

En este modulo es posible consultar cualquier ficha del paciente.

Una vez dado el click en el botón de consulta, el sistema nos muestra una pantalla como la siguiente:

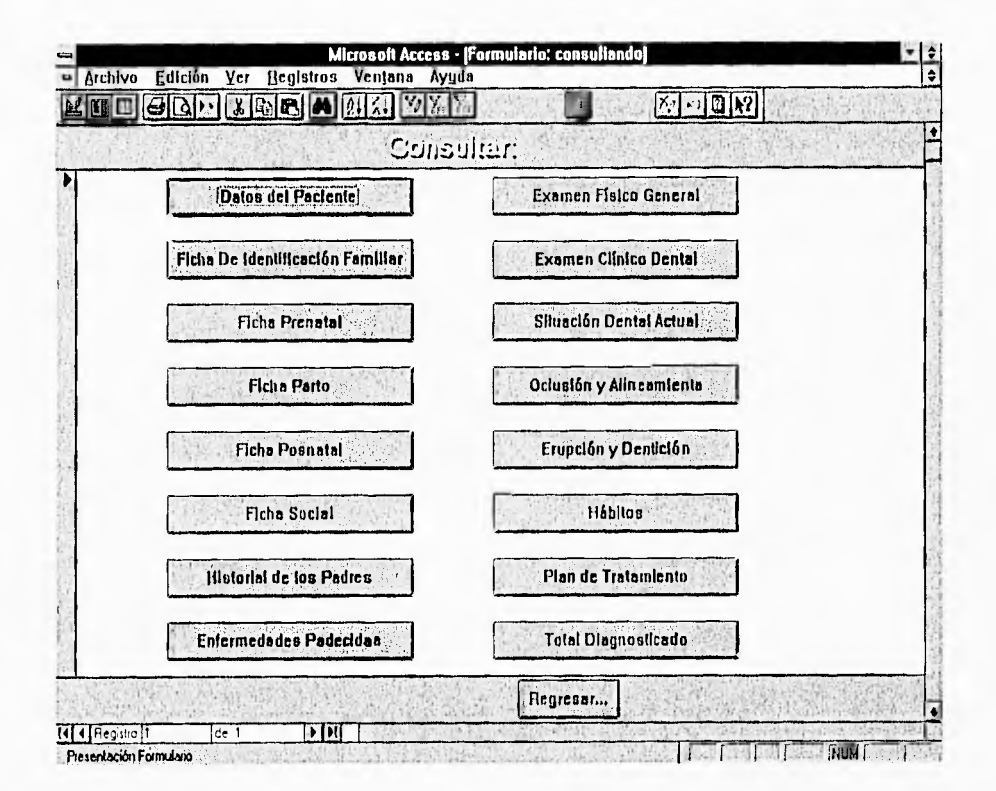

Ilustración 9

Dentro de esta, le daremos un click sobre el botón donde se encuentra la ficha que deseamos consultar, por lo que el sistema nos solicitara el numero de SICOREP del paciente, y procederá a mostrar la ficha del paciente.

Una vez consultada la ficha, con el botón de **Integretat**... volveremos al menú de consulta, para poder seguir realizando otras consultas.

Dentro de la ficha que estemos consultando, no es posible el realizar cambios de la información registrada. Para ello, tendríamos que entrar al menú de registro de pacientes, ir al registro donde se encuentre la información que deseamos cambiar, y realizar los cambios.

### TERCER MODULO: CONSULTA DE MEDICAMENTOS

En este modulo, el sistema nos permite el consultar la información básica sobre unos 1,800 medicamentos. La que podemos consultar es información sobre  $l$ a presentación, las indicaciones terapéuticas, el o  $\log$ compuestos principales y el nombre comercial del medicamento, como se muestra en la ilustración 10.

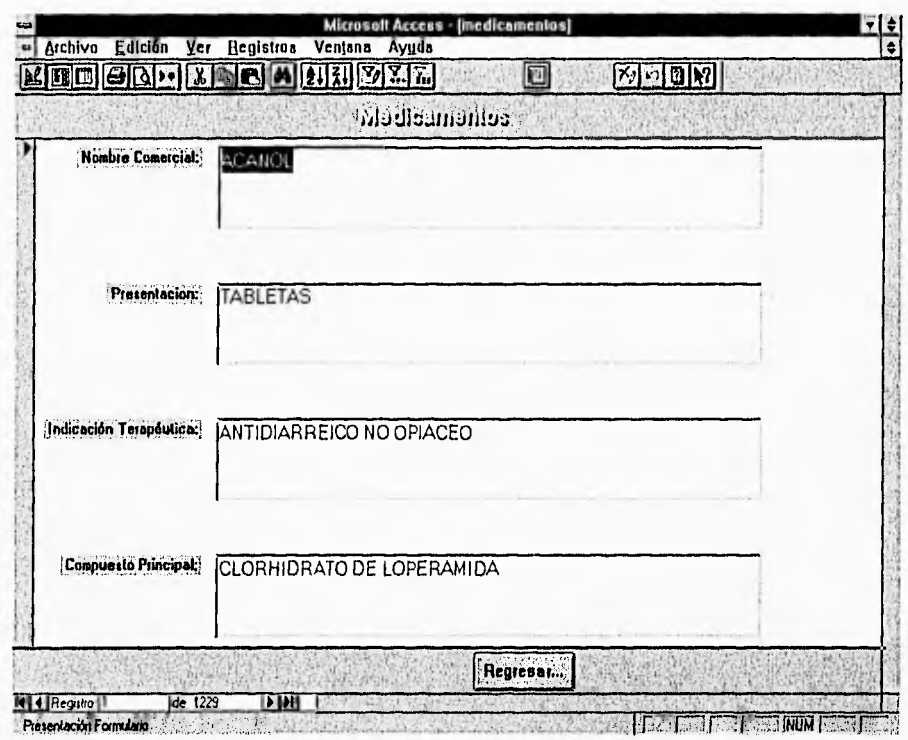

Ilustración 10

Dentro de la barra de titulo, menú y botones. encontramos el botón **A**, que nos presenta un cuadro de dialogo para poder realizar búsquedas dentro de la base de datos de los medicamentos.

El cuadro que nos presenta es:

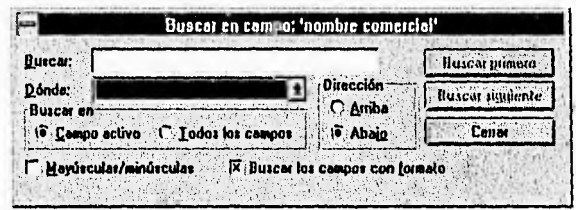

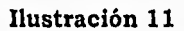

El procedimiento de búsqueda es:

- Cambiar en el cuadro donde dice Hacer coincidir todo el campo por Cualquier parte del campo y cambiar a Todos los campos, para que el cuadro de dialogo se observe como en la ilustración 12.
- · Al dar un click en buscar primero, nos presentará el primer registro en el cual el texto que hayamos introducido para la búsqueda coincida con alguno de (Nombre comercial, presentación,  $\log$ campos indicación terapéutica, compuesto principal).
- En caso de no ser satisfactorio la presentación que nos esta haciendo, dando un click en buscar siguiente nos

presentará el siguiente registro que cumpla con la búsqueda, y así sucesivamente hasta que encontremos el registro que nos interesa.

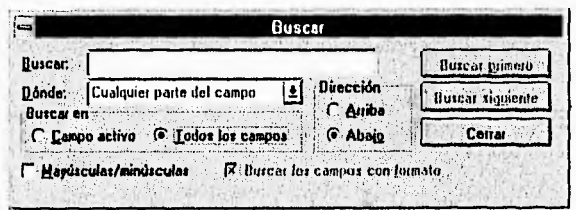

Ilustración 12

Una vez concluido nuestra consulta, daremos un click en el botón Regressimo, para volver al menú principal.

### **CUARTO MODULO: ESTADÍSTICAS**

Dentro de este modulo es donde se obtienen las gráficas del análisis estadístico que es llevado a cabo por el sistema.

Dentro del menú de gráficas (ilustración 13), encontramos en la parte inferior izquierda dos cuadros de texto donde se introduce el intervalo de las fechas dentro de las cuales se desea que se incluyan los registros de los pacientes en los cuales la fecha de ingreso a la Clínica de Apoyo se encuentre dentro del rango.

Una vez introducidas las fechas o que estas sean las adecuadas para el rango que deseamos, el siguiente paso es dar un click sobre la gráfica que queremos, para que el sistema realice la búsqueda y cuente el número de pacientes.

Una vez realizado el calculo, la computadora nos muestra el resultado en una pantalla, como la ilustración 14. El eje Z siempre será el que corresponda a la variable de sexo, el eje X corresponderá a la variable con la cual se

#### *CUARTO MODULO ESTADÍSTICAS*

cruza la variable de sexo, por ejemplo, en el caso de la ilustración 14, el eje X corresponde a la variable de escolaridad. El eje Y se refiere al número de casos que se registran en cada celda de la gráfica. Si deseásemos obtener una copia en papel, solo basta el dar un click en el botón de impresora  $\Box$  que se encuentra en la parte inferior derecha de la zona de captura como se observa en la ilustración 14.

Una vez obtenida la gráfica, solo basta dar un click en el botón de **Begreaar..** para volver al menú de estadística.

| <b>Early</b>           | $\mathbf{A}$ $\mathbf{A}$ $\mathbf{B}$ $\mathbf{A}$ $\mathbf{B}$ $\mathbf{A}$ $\mathbf{B}$ $\mathbf{C}$ $\mathbf{C}$ | u<br>列の回用                        |
|------------------------|----------------------------------------------------------------------------------------------------|----------------------------------|
|                        | Eshidialisus.                                                                                                    |                                  |
| Scxo/Edad              | Sexo/Mordida Cruzada                                                                                                 | Sexo/Apiñamiento                 |
| Sexo/Escolaridad       | Sexo/Clase de Angle                                                                                                  | Sexa/Habita de Biberón           |
| Sexu/Sociabilidad      | Sexo/Espacios Primates                                                                                               | Sexo/Hábito Succión de Dedo.     |
| Sexo/Temperamento      | Sexo/Mordida Abierta                                                                                                 | Sexo/Habito Morder Labio         |
| Sexo/Motivo Consulta   | Sexo/Sobremordida Vertical                                                                                           | Sexo/Hábito Protrusión de Lengua |
| Sexo/Higlene Bucal     | Sexu/Traslape Horizontal                                                                                             | Sexo/Habito Morder Uñas          |
| Sexo/Planos Terminales | Sexo/Malponición Dentaria                                                                                            | Sexu/Habito Respirador Bucal     |
|                        | Sexo/Disstemas                                                                                                    |                                  |
| 1/01/96<br>A. .<br>Do: | 1/01/97                                                                                                    | Regressr                         |

**Ilustración 13** 

De las gráficas que actualmente es posible obtener, todas son del tipo de gráficas compuestas o de tabla cruzada, es decir, aquellas gráficas en las cuales se comparan dos valores independientes. Una de ellas, con las cuales se cruzan las otras variables, fue la de sexo, debido al interés de poder comparar la situación dental que presentan ambos géneros de seres humanos.

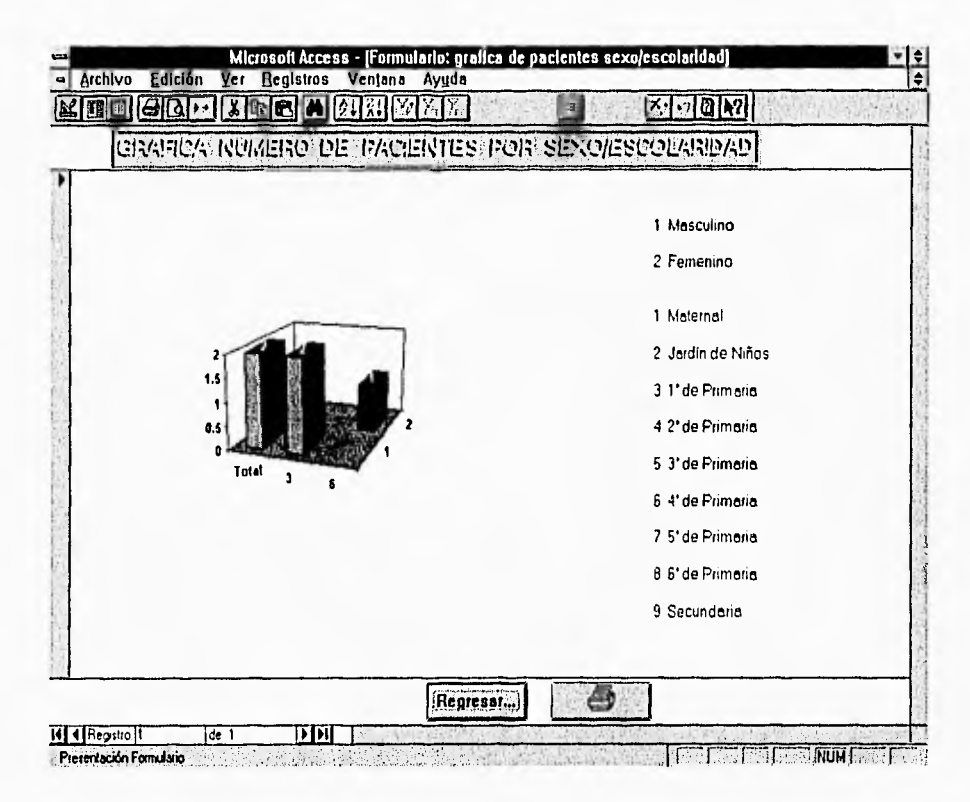

Ilustración 14

Las variables con las cuales se cruza la variable de sexo son:

- Edad
- Grado escolar
- Sociabilidad
- Temperamento
- Motivo principal de la consulta
- Higiene bucal
- Planos terminales
- Clases de Angle
- Espacios primates
- Mordida abierta
- Sobremordida vertical
- Traslape horizontal
- Malposición dentaria
- Diastemas
- Apiñamientos
- Habito de biberón
- Habito de succión de dedo(s)
- Habito de morderse el labio
- Habito de protrusión de lengua
- Habito de morderse las uñas
- Habito de respirador bucal

Prácticamente de todos los campos en los cuales la información no es del tipo de descripción, es posible el obtener una gráfica.

### **FORMATO DE LA HISTORIA CLÍNICA**

El formato de la historia clínica propuesto es la base en la cual se sustenta el buen funcionamiento del sistema. Este formato es el resultado del desarrollo e investigación de alumnos de seminarios anteriores. La modificación planteada a esa investigación es el de estandarizar y sistematizar la mayoría de las preguntas que son de interés particular para la Clínica de Apoyo en Odontopediatría, para que pueda ser empleado dentro de un sistema de cómputo.

Es importante hacer la aclaración que mientras mas veraz sea la información obtenida a través de la historia clínica, serán mas confiables los resultados que se obtengan por medio del sistema.

El formato propuesto es el que se describe en las siguientes páginas.

**FORMATO DE LA HISTORIA CLÍNICA** 

#### **INFORMACIÓN GENERAL DEL PACIENTE**

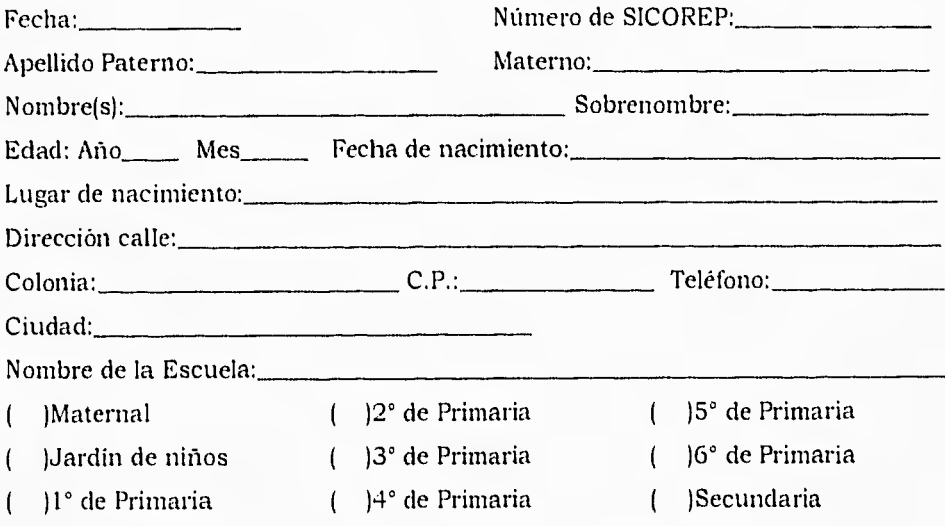

#### **FICHA DE IDENTIFICACIÓN FAMILIAR**

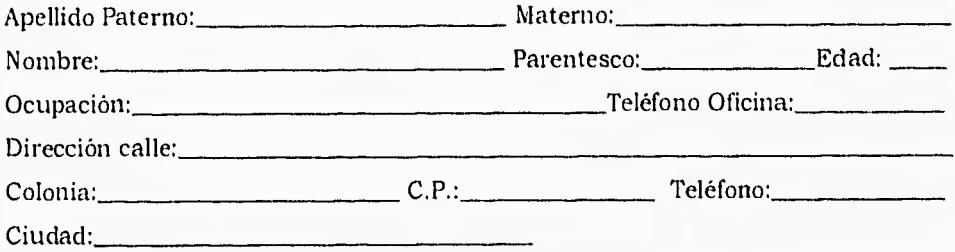

#### **FICHA PRENATAL**

Padeció Ud. de alguna de las siguientes enfermedades:

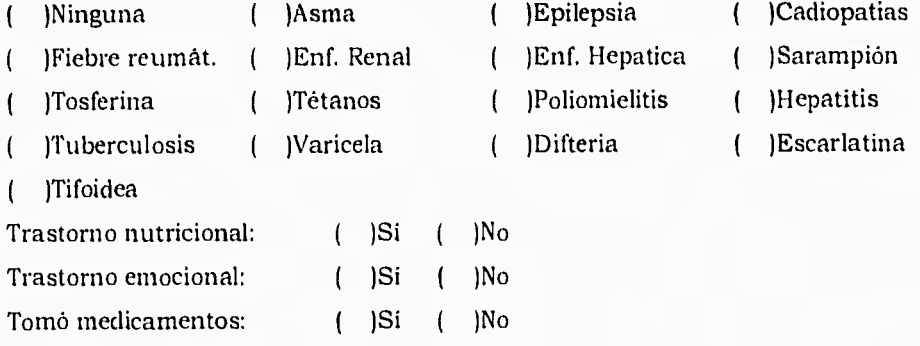

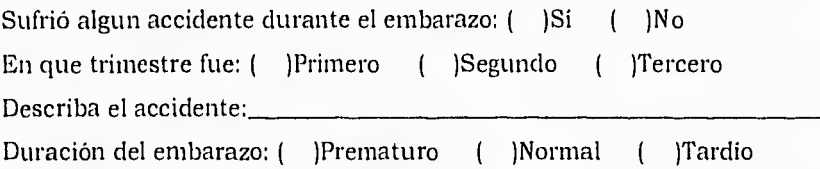

#### **FICHA DEL PARTO**

Posición del neonato: ( )Cefálica ( )Podálica ( )De nalgas Tipo de parto: ( )Normal ( )Cesárea ( )Uso de fórceps ( )Uso de ventosa Utilizaron incubadora: ( )Si ( )No Peso: <u>Longitud:</u> Longitud:

#### **FICHA POSNATAL**

Desarrollo al nacer: ( )Normal ( )Falta de desarrollo ( Ingreso hospitalario Alimentación durante la lactancia hasta\_\_\_ mes Lactancia materna hasta mes mes Biberones a partir del mes Alimentación con cuchara a partir del mes Dieta sólida a partir del mes El primer diente le erupcionó al mes Empezó a caminar al mes Empezó a hablar al mes Utilizó formulas: ( )Sí ( )No Pérdida prematura de temporales: ( )Si ( )No Dormía: ( )Boca arriba ( )Boca abajo ( )De lado Con la boca: ( )Abierta ( )Cerrada Roncaba: ( )Si ( )No Tenía hábito: ( )Ninguno ( )Succión de dedo ( )Chupón ( )Morder sábana desde el \_\_\_\_ mes y hasta el \_\_\_\_ mes Tenía la parafunción de: ( )Ninguna ( )Morder clavos, lápices, etc. ( )Castañeteaba ( )Bruxismo Sufrió de accidentes: ( )Si ( )No A la edad de \_\_\_\_\_ años Tipo de accidente Con fractura dental: ( )Si ( )No Tratamiento de la fractura dental Le realizaron la adenoidectomía o la amigdalectomía: ( )Sí ( )No Tuvo operaciones en la cabeza y cuello: ( )Sí ( )No Tipo de operación

*FORMATO DE* **LA** *HISTORIA CLÍNICA* 

#### **FICHA SOCIAL**

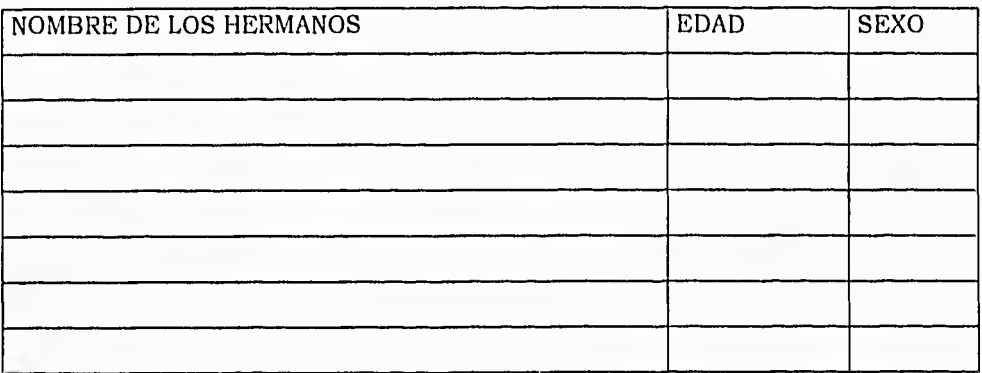

Sociabilidad del niño: ( )Extrovertido ( )Introvertido ( )Timido ( )Solitario Temperamento del niño: ( )Pasivo ( )Melancólico ( )Agresivo ( )Hiperactivo Presenta dificultades el niño(a) en:

el aprendizaje: ( )Si ( )No la escuela: ( )Si ( )No el lenguaje: ( )Si ( )No

#### **HISTORIAL DE LOS PADRES**

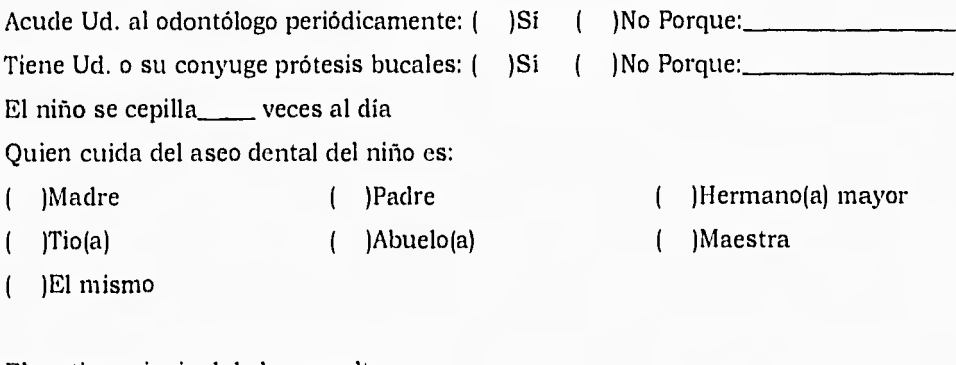

El motivo principal de la consulta es por:

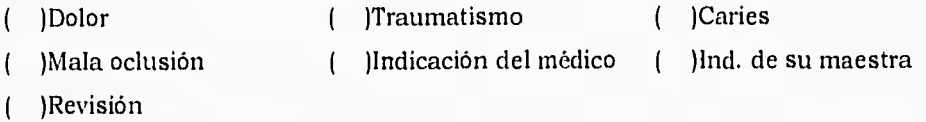

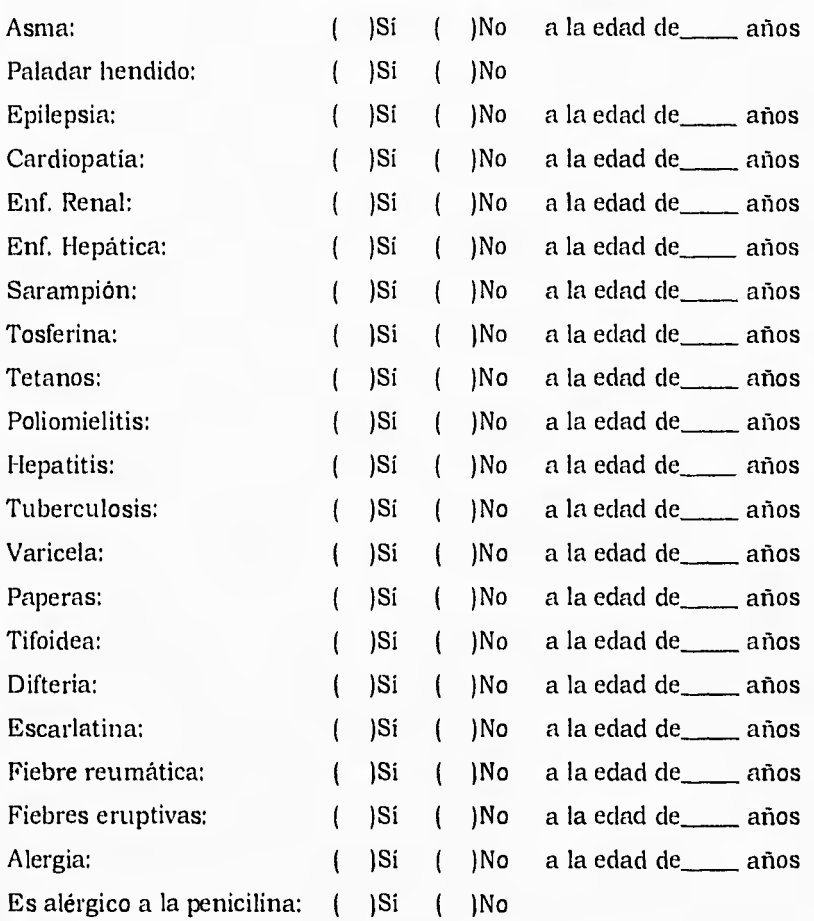

#### **ENFERMEDADES PADECIDAS**

#### **EXAMEN FÍSICO GENERAL**

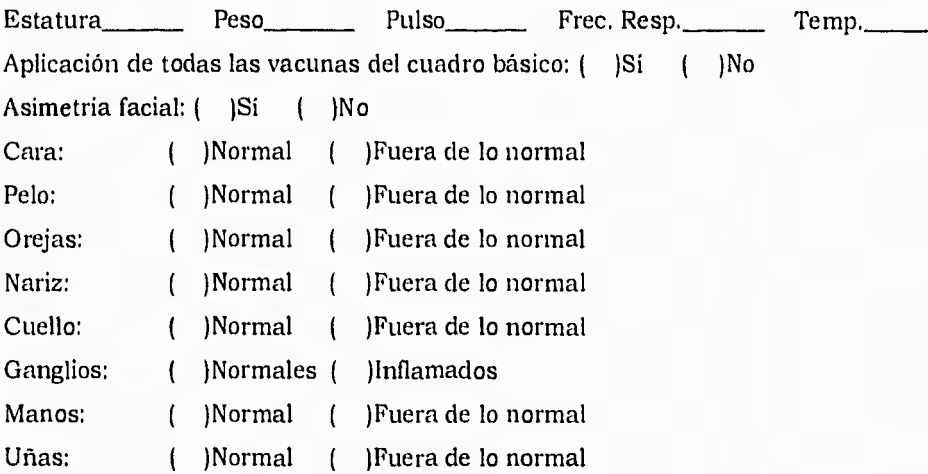

 $\mathbf{r}$ 

#### **EXAMEN CLÍNICO DENTAL**

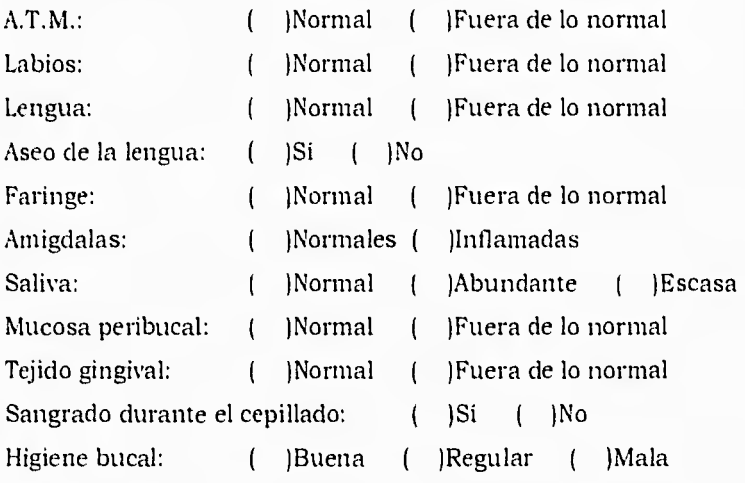

#### **OCLUSIÓN Y ALINEAMIENTO**

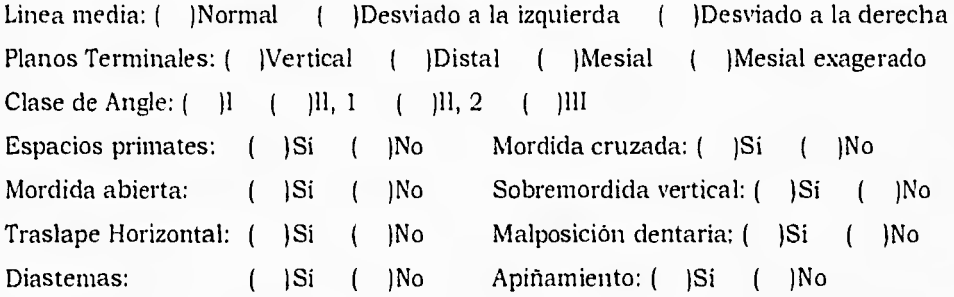

#### **ERUPCIÓN Y DENTICIÓN**

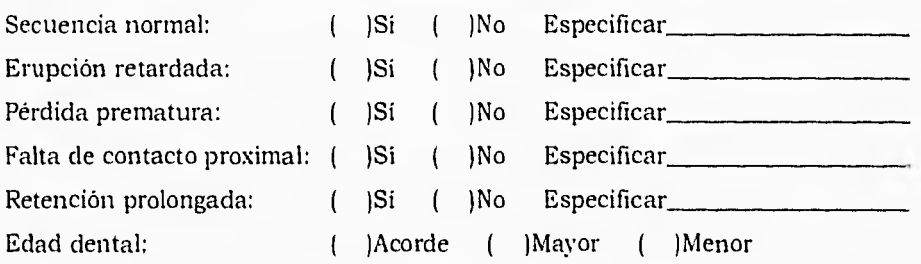

#### **HÁBITOS**

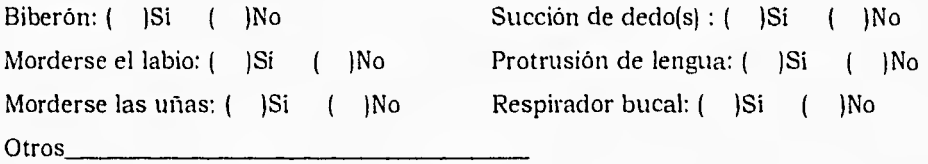

SITUACIÓN DENTAL ACTUAL

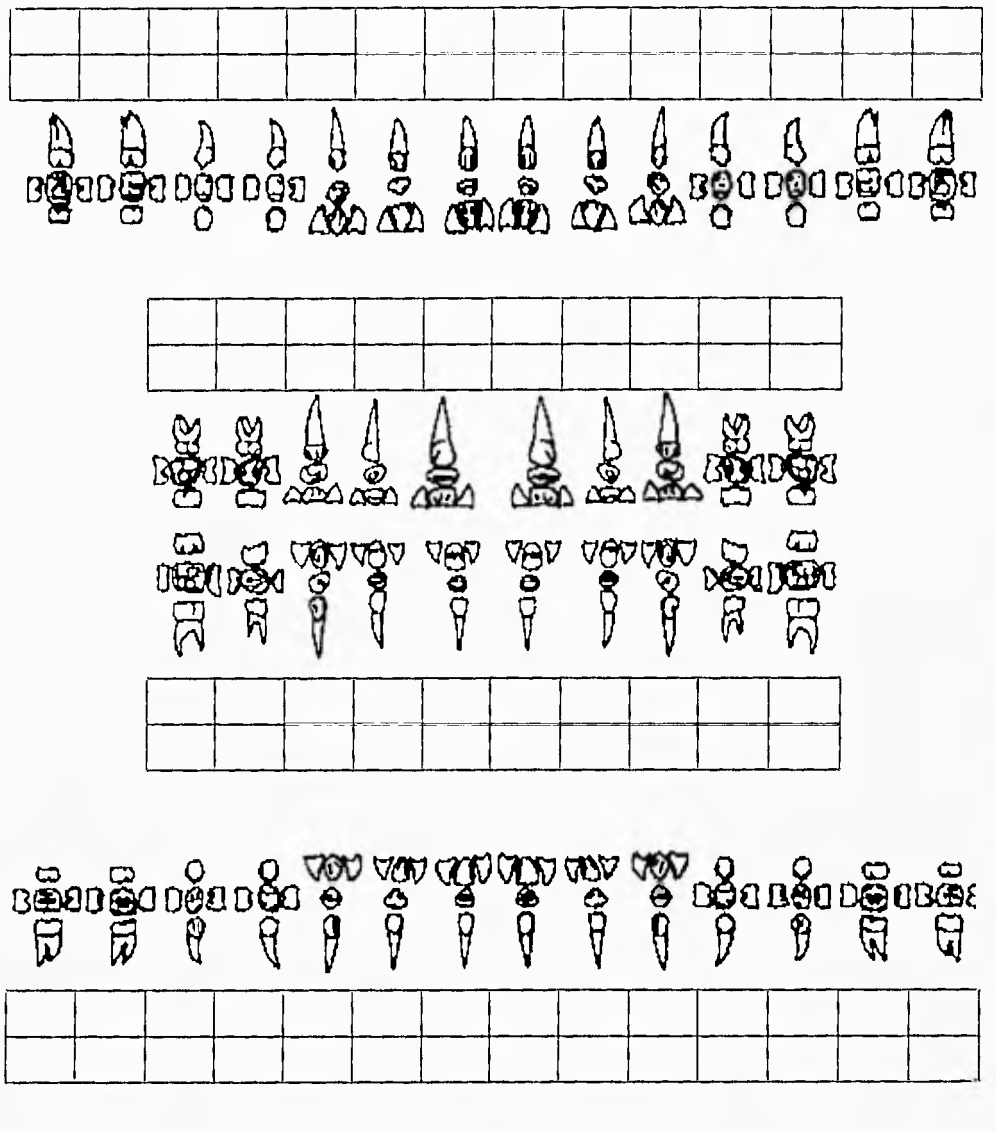

1 Caries

- 2 Obturaciones
- 4 Ausente por Ext. o Exf.
- 7 Inclinación
- 10 Hipoplasia
- 13 Inflamación gingival
- 
- 5 Sin erupcionar
- 8 Diente fusionado
- 11 Diente traumatizado
- 3 Ausente congénito
- 6 Giroversión
- 9 Geminación dentaria
- 12 Movilidad
- 14 Extracción indicada

PLAN DE TRATAMIENTO

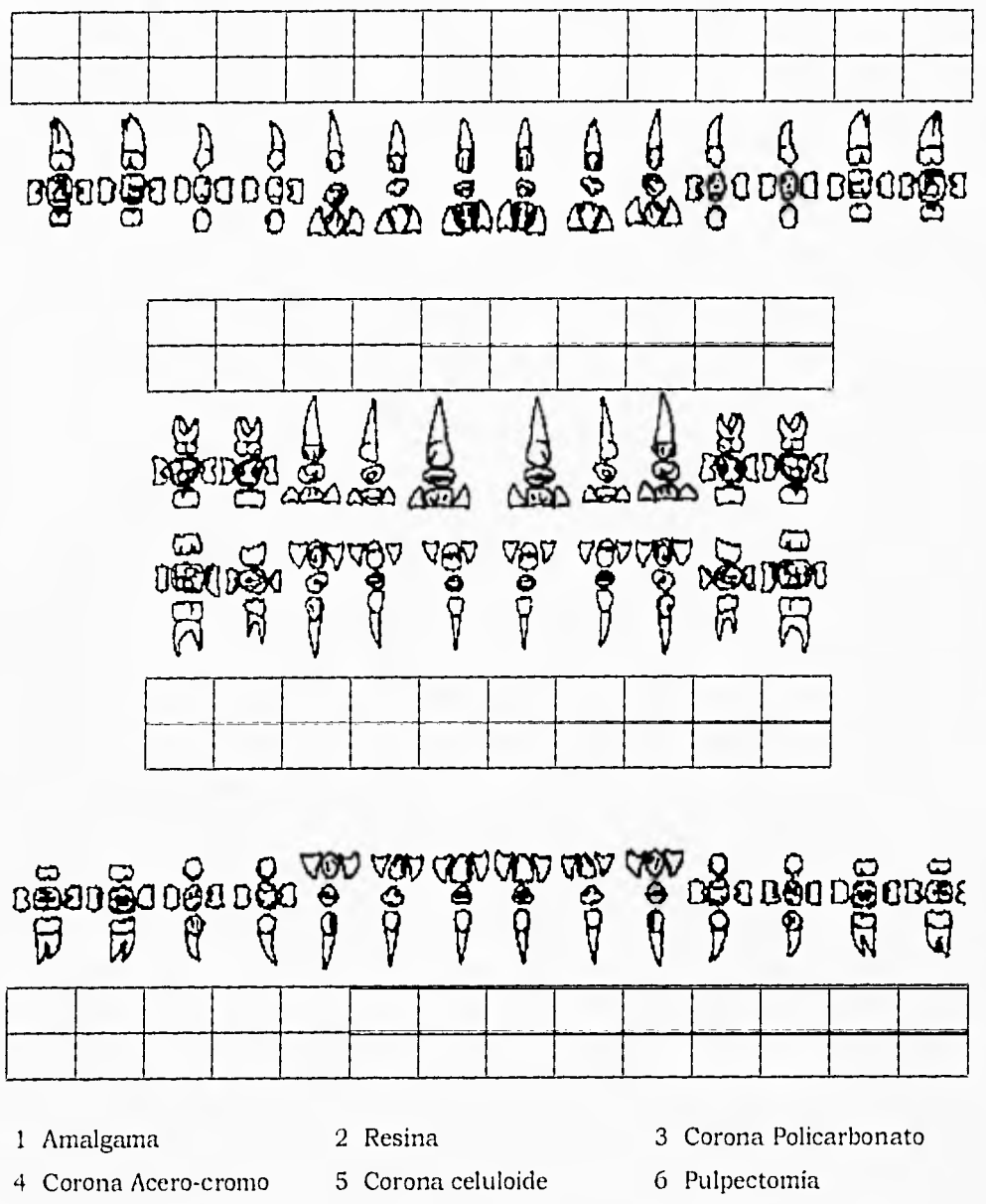

- 7 Pulpotomia
- 8 Extracción
- 9 Sellador de fos. y fis.
- Profilaxis:  $( )$  No  $\left($ )Si Aplicación de flúor: )No )Si  $\left($ € Mantenedor de espacio:  $( )$  Si )No  $\left($

#### **CONCLUSIONES**

Es indiscutible que actualmente la computadora se a introducido en todos los aspectos de nuestra vida, y el consultorio dental no debe de ser la excepción. Actualmente la computadora presta el servicio dentro del consultorio como una herramienta para el registro de nuestros pacientes, además de podernos ayudar en los diagnósticos y auxiliamos en el plan de tratamiento a seguir. El día de hoy estos dos últimos puntos todavía están en una etapa de experimentación, pero es muy probable que en un futuro cercano podamos contar con ellos.

Hoy en día existen sistemas que permiten el simular el tratamiento clínico de un paciente y observar los resultados sin haber sometido siquiera el paciente a tratamiento alguno. Esto a la larga llevará a mejorar el plan de tratamiento, además de tener la invaluable práctica (que carece el clínico con su paciente en particular) del procedimiento clínico antes de realizar la operación "verdadera" del paciente.

Es lógico el pensar que a través de la investigación y del desarrollo de nuevos sistemas de computo estaremos mas cerca del día en el cual la computadora nos auxilie en establecer el mejor plan de tratamiento para nuestros pacientes.

A través de la implantación de un sistema computarizado de captura de las historias clínicas de los pacientes que acuden a la Clínica de Apoyo de Odontopediatría, se esta dando el primer paso en la investigación y desarrollo de dichos sistemas computarizados dentro de la Facultad de Odontología.

Por medio de este sistema es posible tener las siguientes ventajas:

- acceso a los registros de los pacientes de manera oportuna y fácil
- el obtener estadísticas rápidas y confiables de las condiciones bucales que presentan los pacientes que acuden a la clínica
- el poder consultar el tipo de fármaco que fue administrado a nuestro paciente o que actualmente

ESTA TESIS HO ESDE SAND DE LA DIBLIOGEN

*CONCLUSIONES* 

esta ingiriendo, para saber la posible interacción con algún otro medicamento que empleemos

• el sentar las bases para la creación de un banco de registros de pacientes para investigaciones o consultas en tiempos futuros

El Sistema de Captura, Registro y Evaluación del Paciente Odontopediátrico dista de ser un sistema perfecto, pero es una base para posibles versiones mas actualizadas y acordes a las necesidades propias de la clínica.

*BIBLIOGRAFÍA* 

## **BIBLIOGRAFÍA**

BATES, BARBARA, M.D.; *et al* 

#### **PROPEDEUTICA MEDICA**

INTERAMERICANA McGRAW-HILL, MÉXICO, 1992

DAVIS, JOHN M.; *et al* 

### **ATLAS DE PAIDODONCIA**

EDITORIAL MÉDICA PANAMERICANA, ARGENTINA, 1984

McDONALD, RALPH E.; AVERY, DAVID R.; **ODONTOLOGÍA PEDIÁTRICA Y DEL ADOLESCENTE**  EDITORIAL MÉDICA PANAMERICANA, ARGENTINA, 1990

PINKHAM, J.R., B.S., D.D.S., M.S.; et al

### **ODONTOLOGÍA PEDIÁTRICA**

EDITORIAL INTERAMERICANA McGRAW-HILL, MÉXICO, 1991

ROSENSTEIN STER, EMILIO; et al **DICCIONARIO DE ESPECIALIDADES FARMACÉUTICAS**  EDICIONES PLM, S.A de C.V., MEXICO, 1994

*BIBLIOGRAFÍA* 

# SEIDEL, HENRY M., M.D; *et al*  **MANUAL MOSBY DE EXPLORACIÓN FÍSICA**  MOSBY-YEAR BOOK, ESPAÑA, 1993

VIESCAS, JOHN L.

# **GUÍA COMPLETA DE MICROSOFT ACCESS 2 PARA WINDOWS**

McGRAW-HILL, ESPAÑA, 1994